**16.04. Importing prescribers**

s.

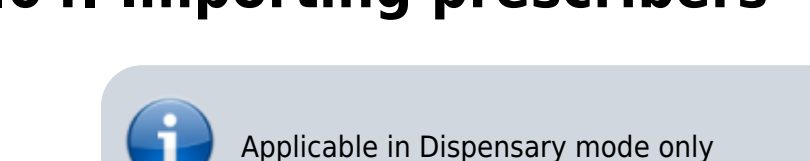

From the File menu, choose Import Prescribers, and the Import alert window is displayed.

Alert...

Please choose the import text file on the next window.

OK

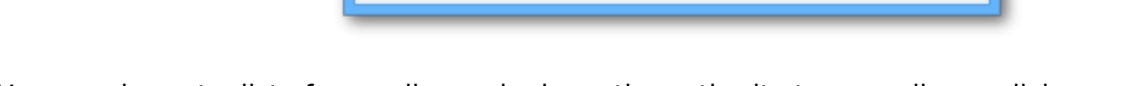

You may import a list of prescribers who have the authority to prescribe medicines.

Your list should be in the format of a 6-column spreadsheet, saved as a tab delimited file. The columns should be in the following order: <HTML>

## </HTML>

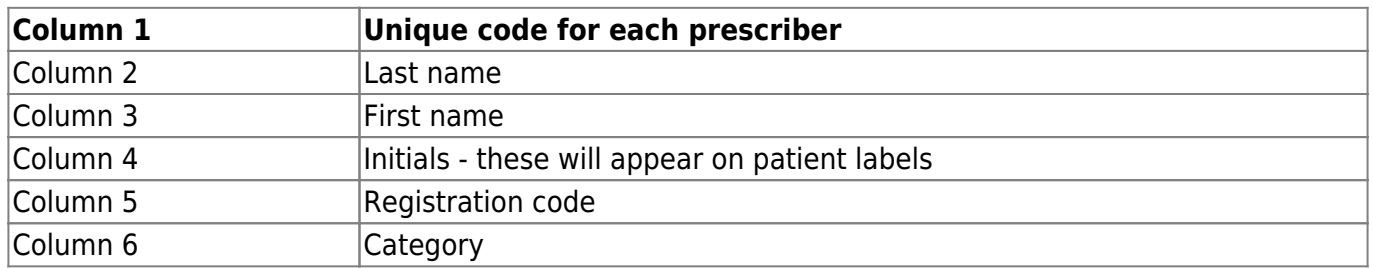

## <HTML>

## </HTML>

Your tab delimited spreadsheet file would appear something like this:

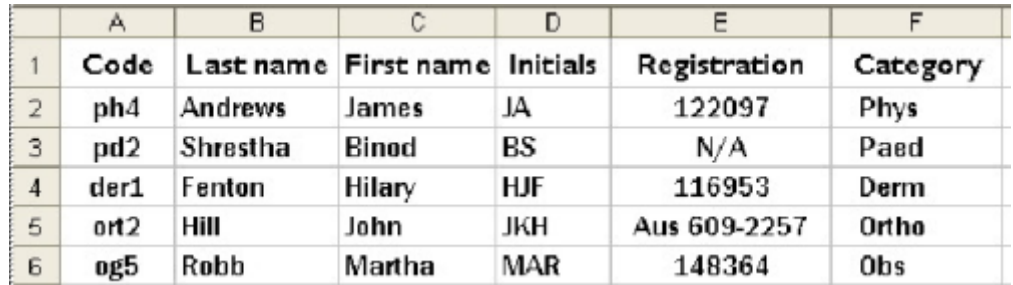

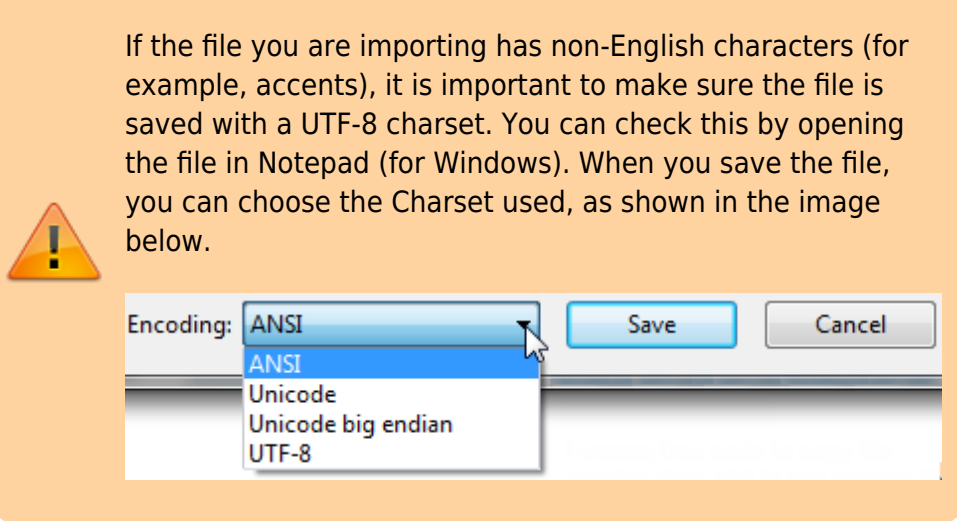

Choose import options from the preview window and click **OK** to begin import.

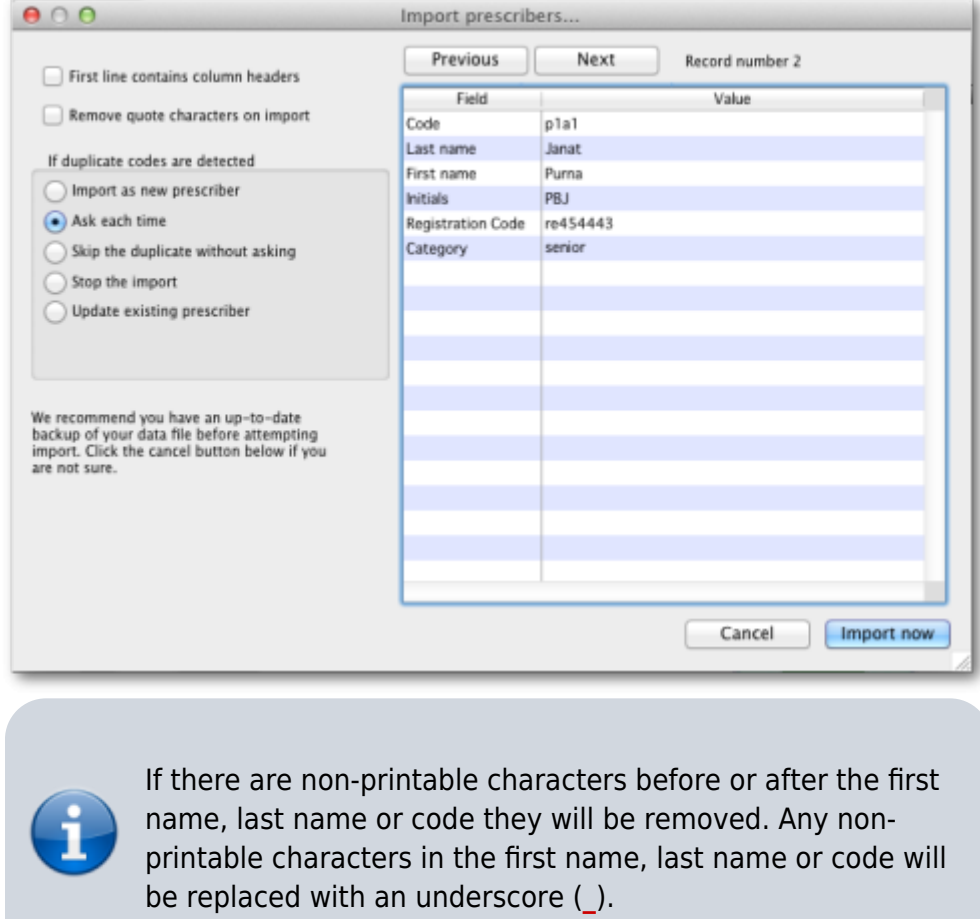

Previous: *[17.03. Importing names](https://docs.msupply.org.nz/import_and_export:importing_names)* | | Next: *[17.05. Importing abbreviations](https://docs.msupply.org.nz/import_and_export:import_abbrev)*

From: <https://docs.msupply.org.nz/> - **mSupply documentation wiki**

Permanent link: **[https://docs.msupply.org.nz/import\\_and\\_export:import\\_prescribers?rev=1620655773](https://docs.msupply.org.nz/import_and_export:import_prescribers?rev=1620655773)**

Last update: **2021/05/10 14:09**

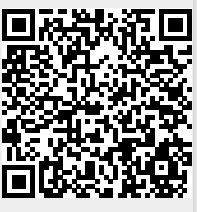